# ПРИМЕР РАЗРАБОТКИ базы данных

2 день: Создайте запросы к БД.

3 день: Создайте отчет, диаграмму.

## Теперь приступим к 3-ей лабораторной работе: «ЗАПРОСЫ»

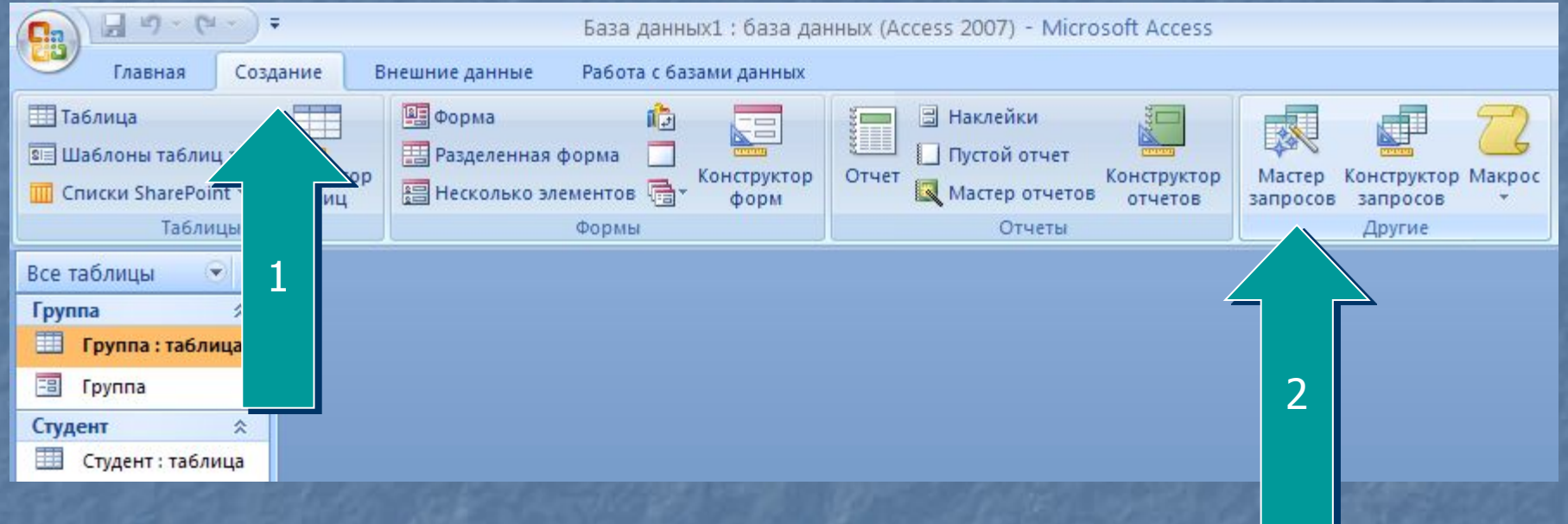

Проще всего создать запрос Мастером

# Запрос 1: выбрать ФИО студентов и упорядочить по алфавиту

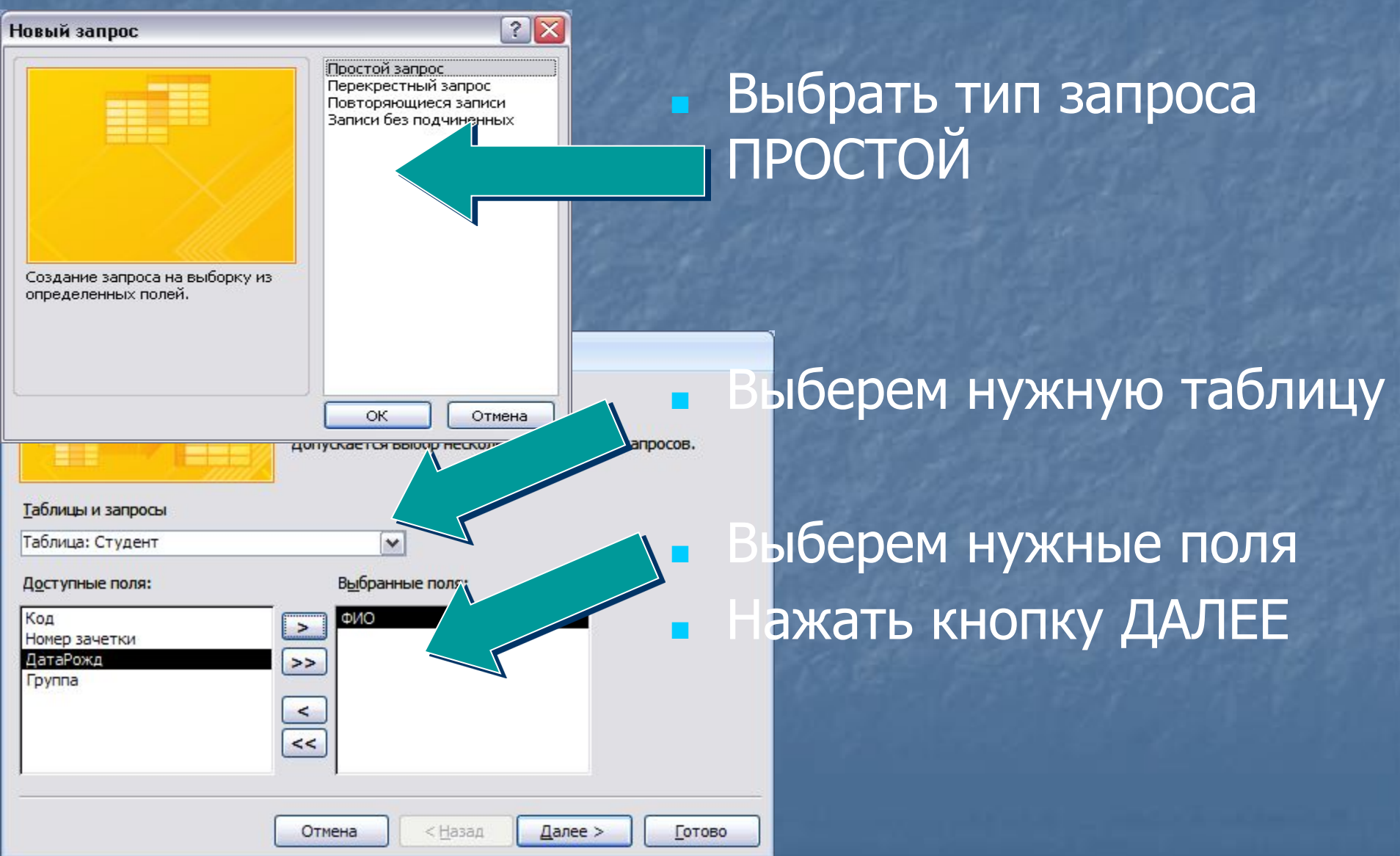

### Сохраним макет запроса

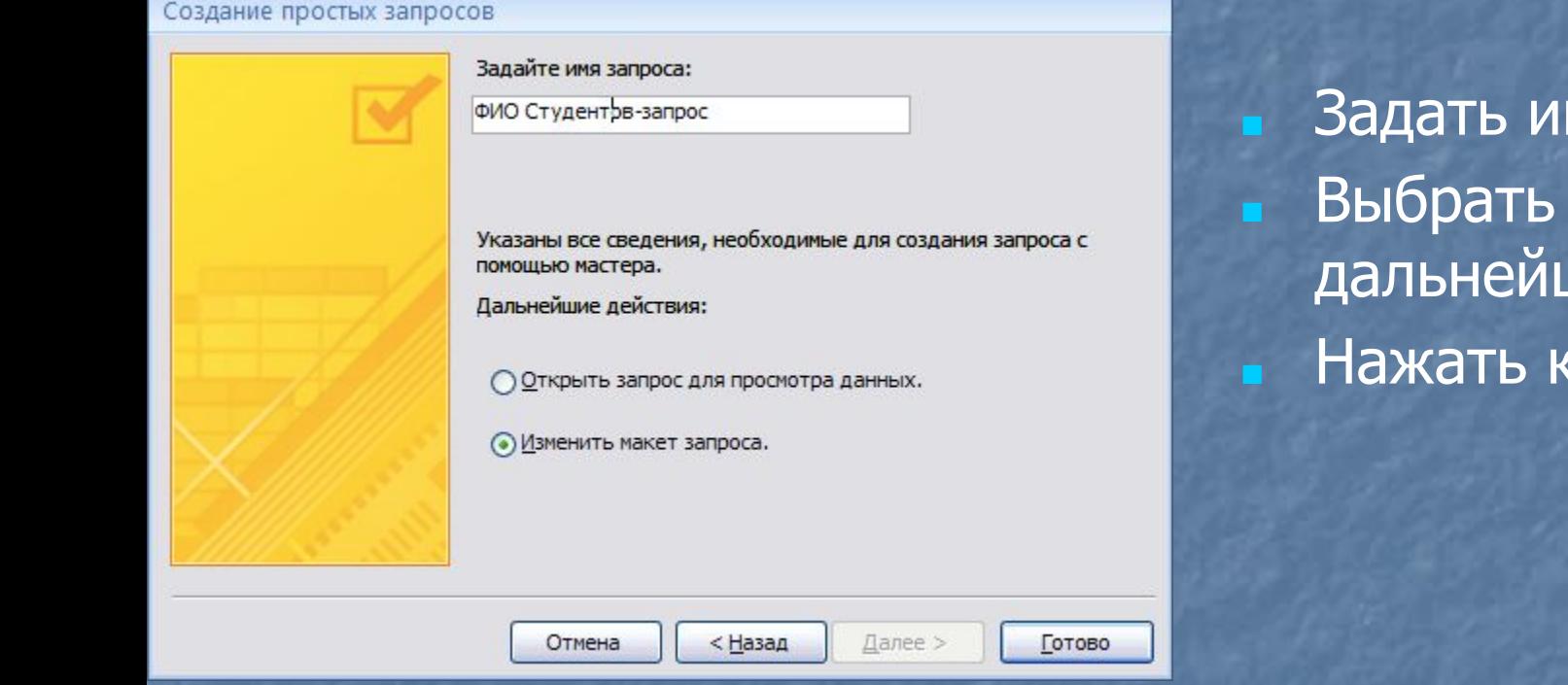

Задать имя запроса Выбрать режим дальнейшей работы Нажать кнопку Готово

### В режиме КОНСТРУКТОР добавим сортировку

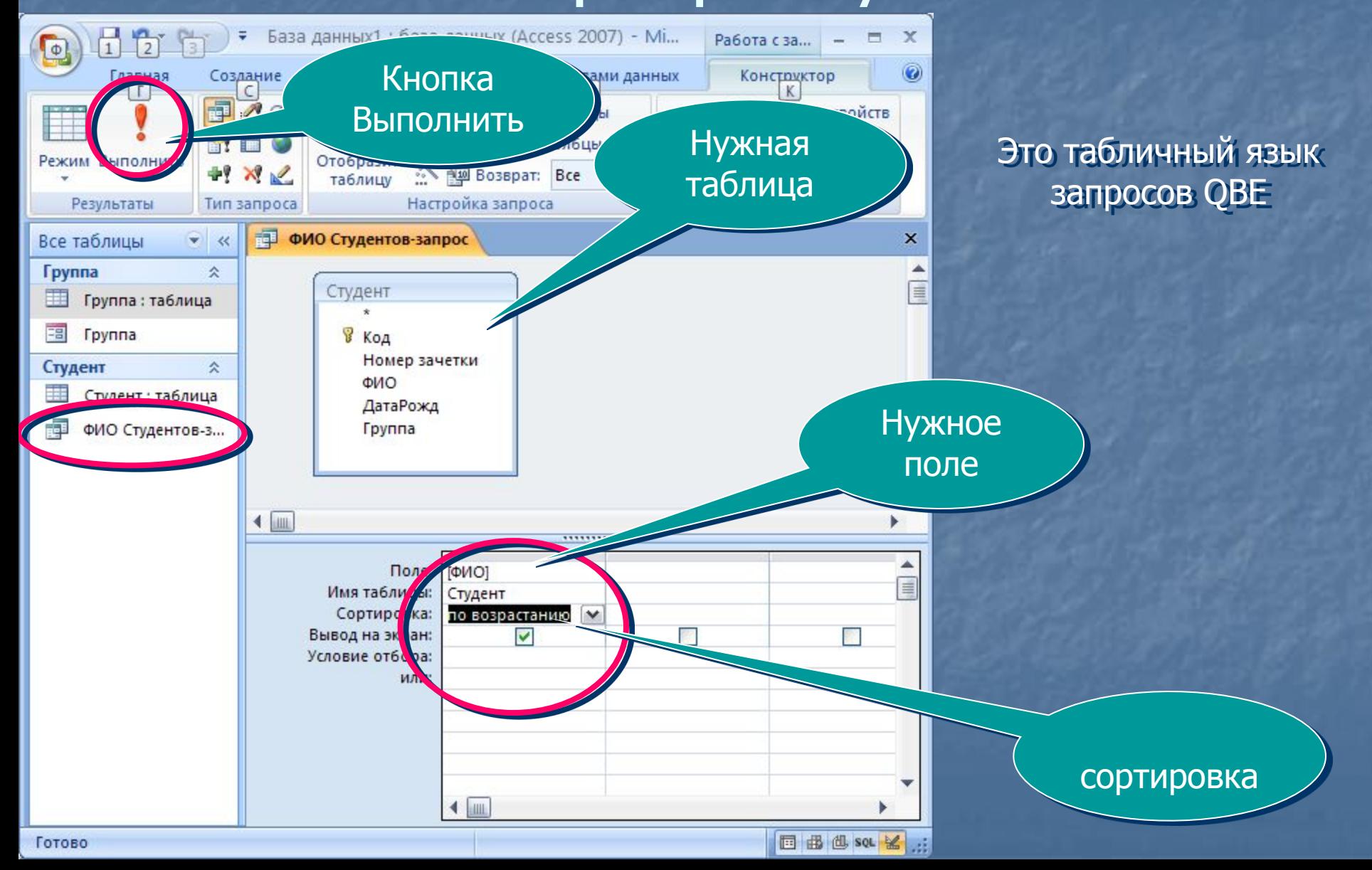

#### Результат : данные упорядочены по алфавиту, показано только 1 поле

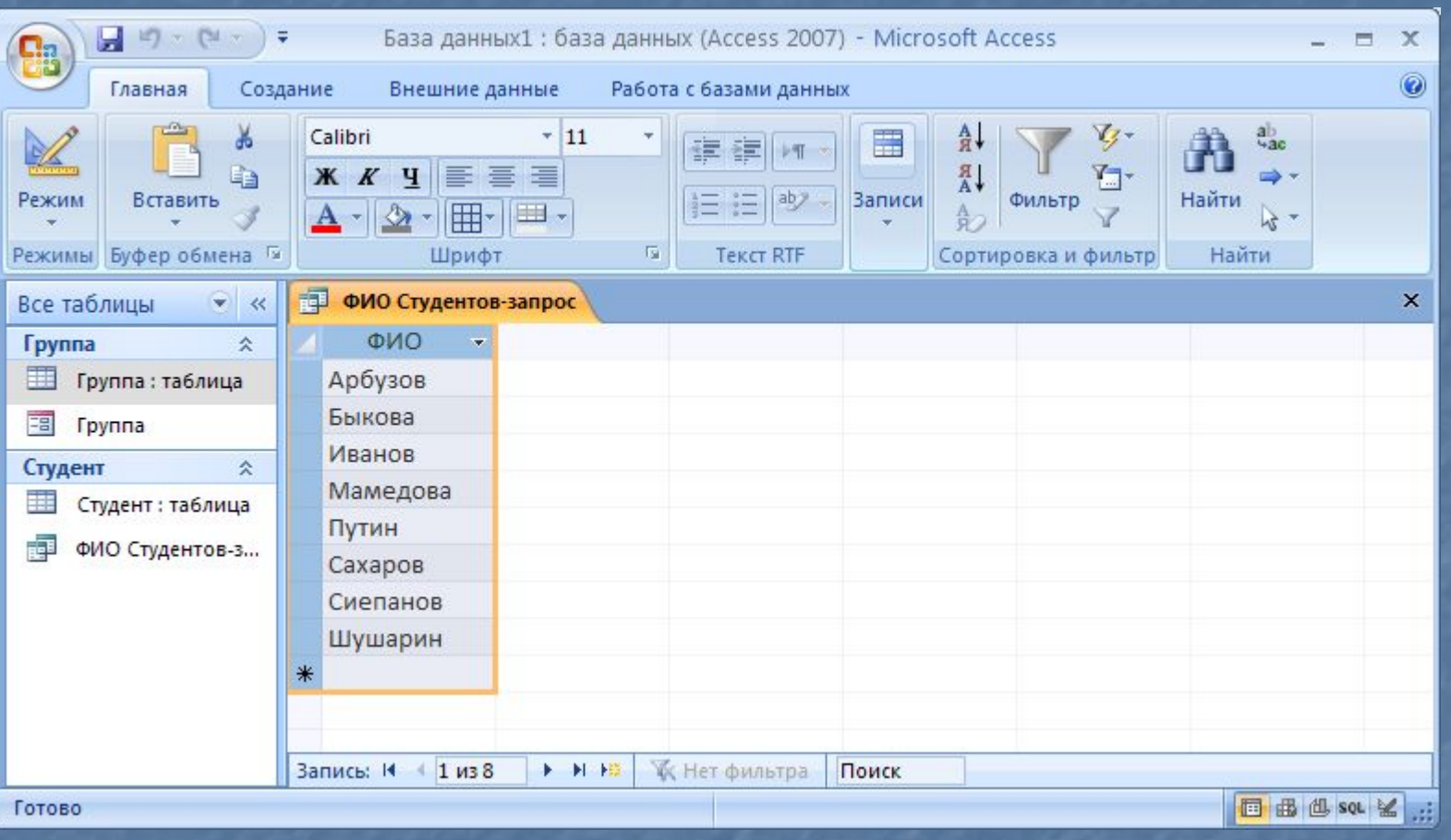

Режим просмотра

# Переключение режимов запроса

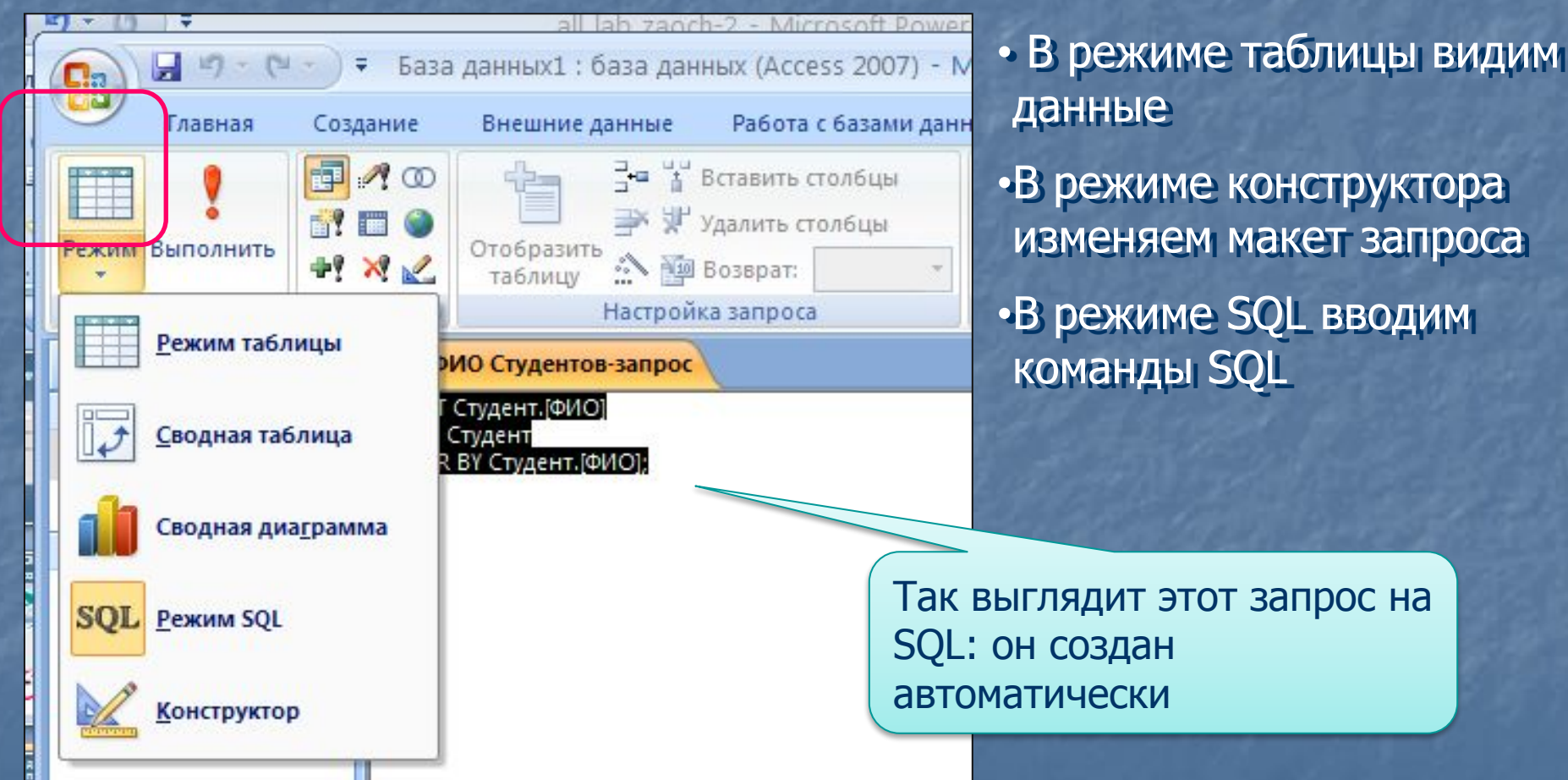

#### Создайте самостоятельно три запроса: ■ 1) Расчет количества студентов в каждой группе (функция Count)

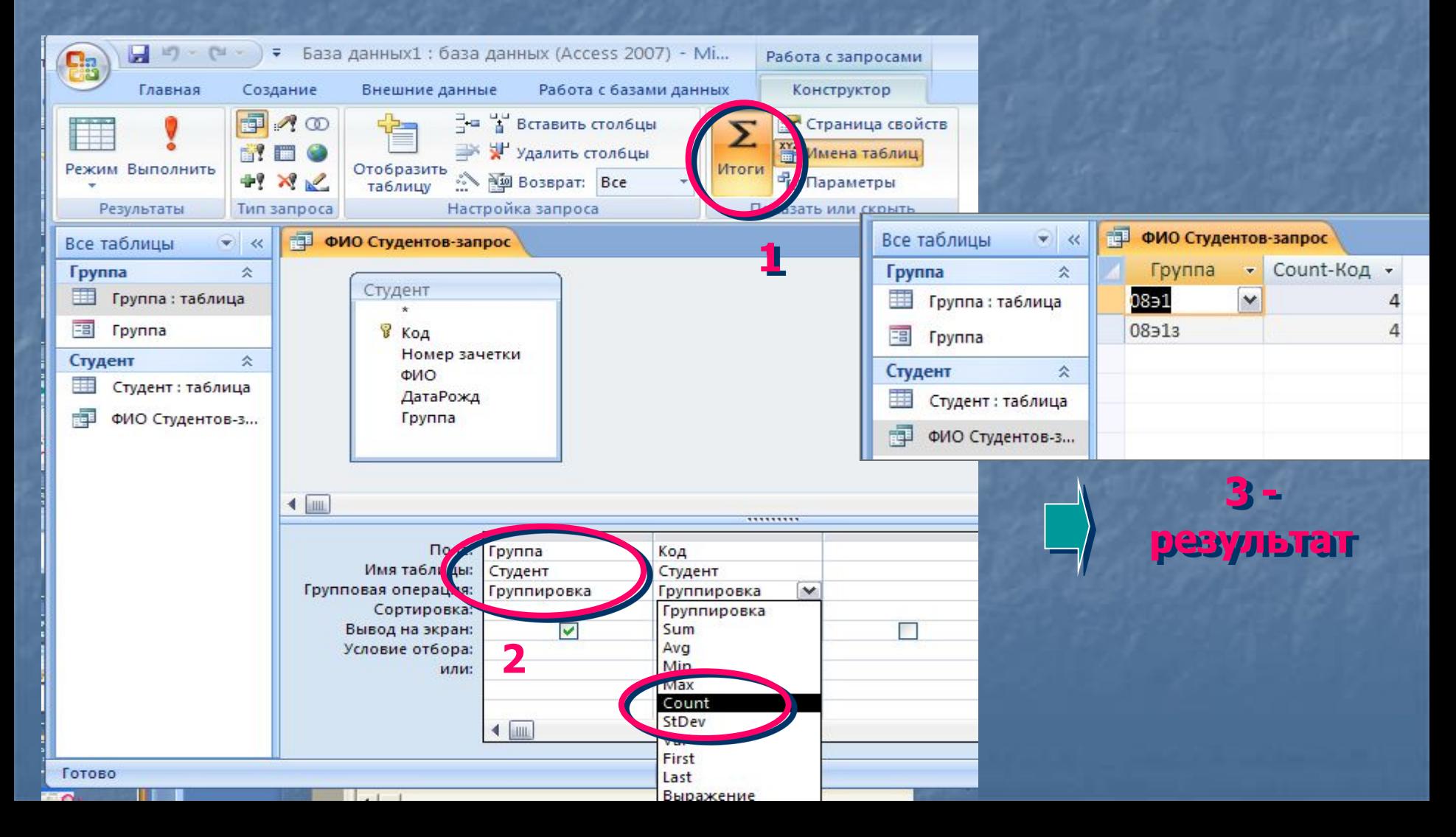

#### 2) Диаграмма - Количество студентов в каждой группе (режим запроса «Диаграмма») $|E| - |1 -$ ÷

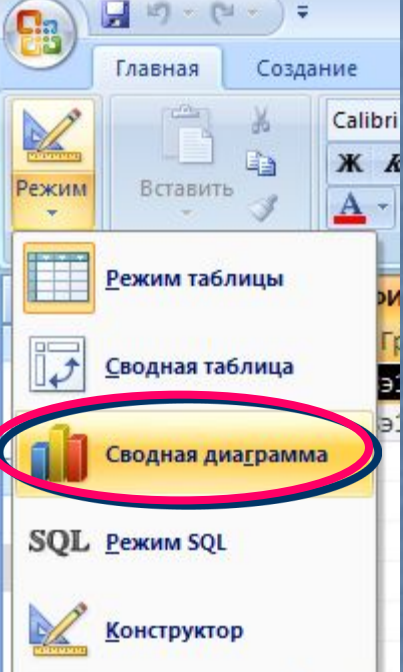

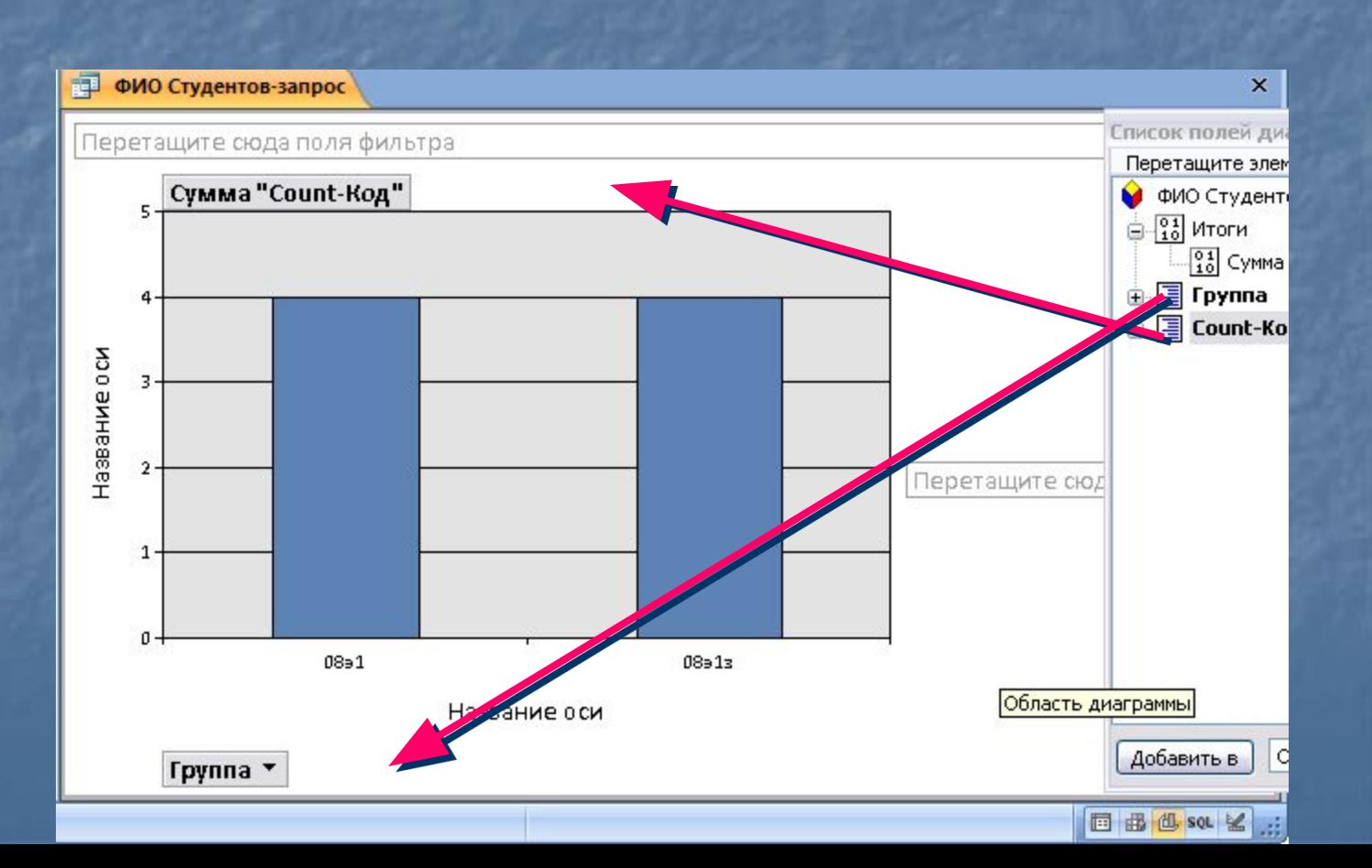

#### 3) Перекрестный запрос «количество студентов по году поступления и форме обучения»

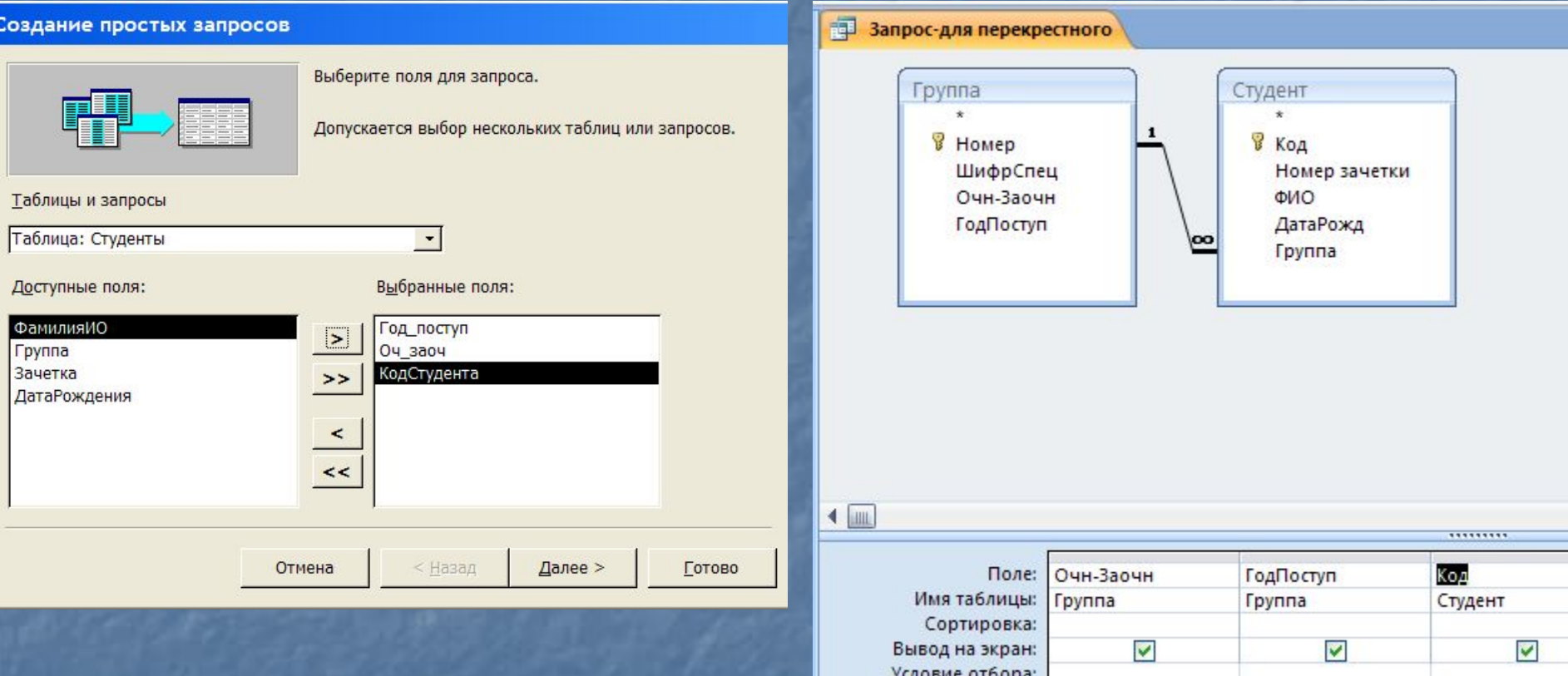

или:

1 – Сначала мастером «Простой запрос» соберем нужные поля обеих таблиц в новом вспомогательном запросе… Это Вы уже умеете!

### Создание перекрестного запроса на основе вспомогательного

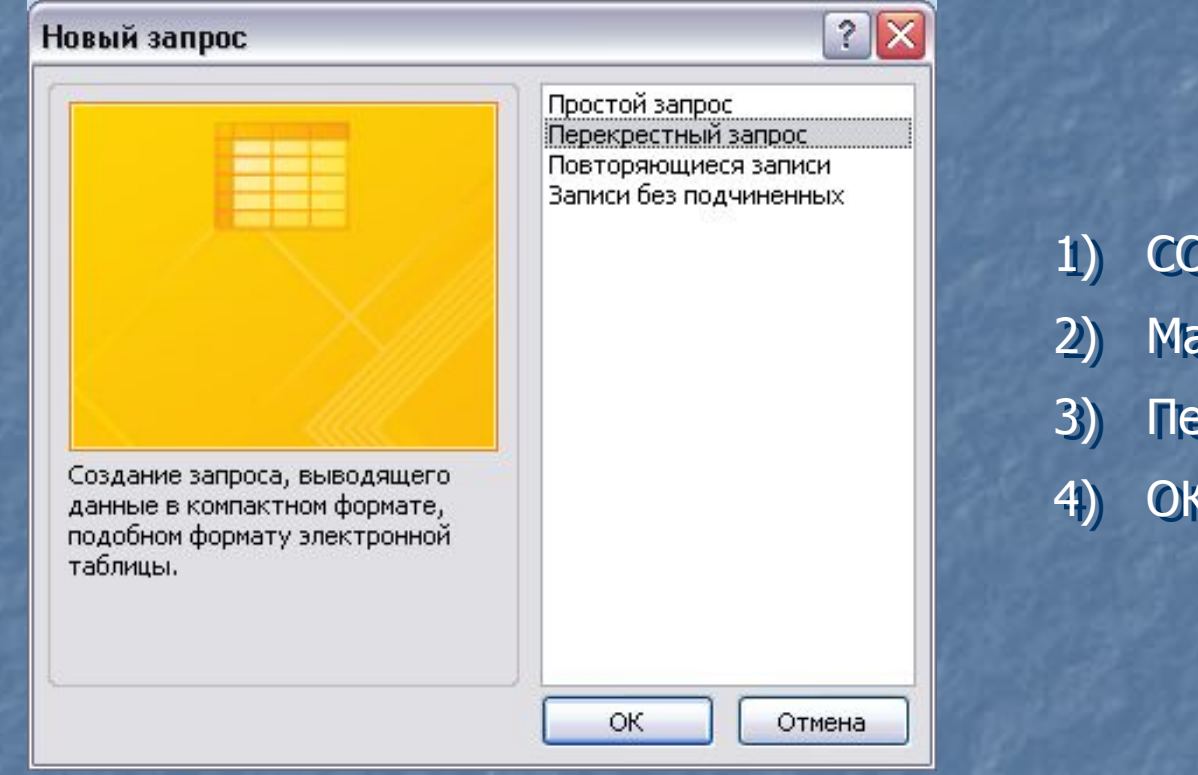

- 03ДАНИЕ ->
- $C$  стер запросов  $\rightarrow$
- ерекрестный запрос

4) ОК

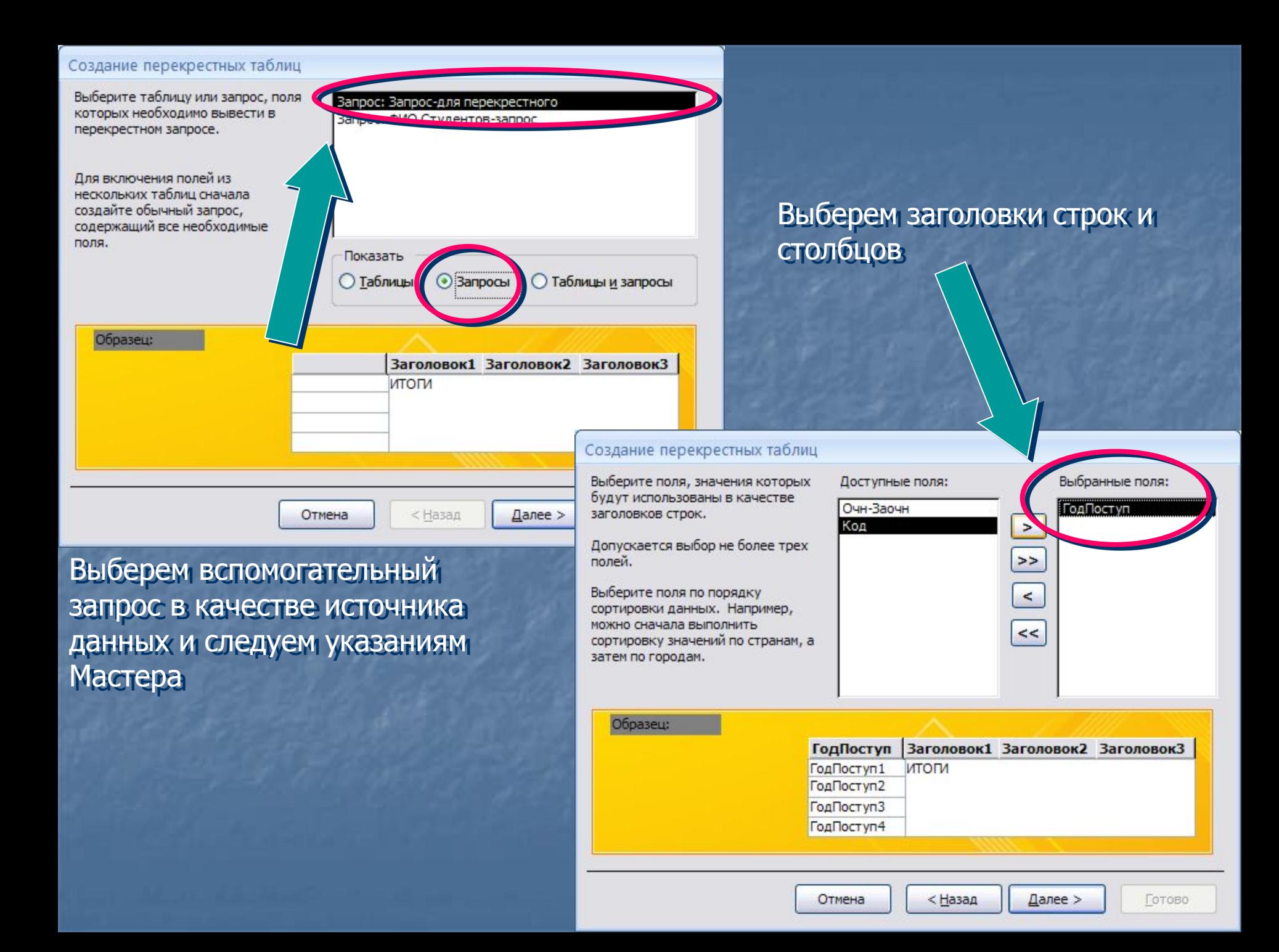

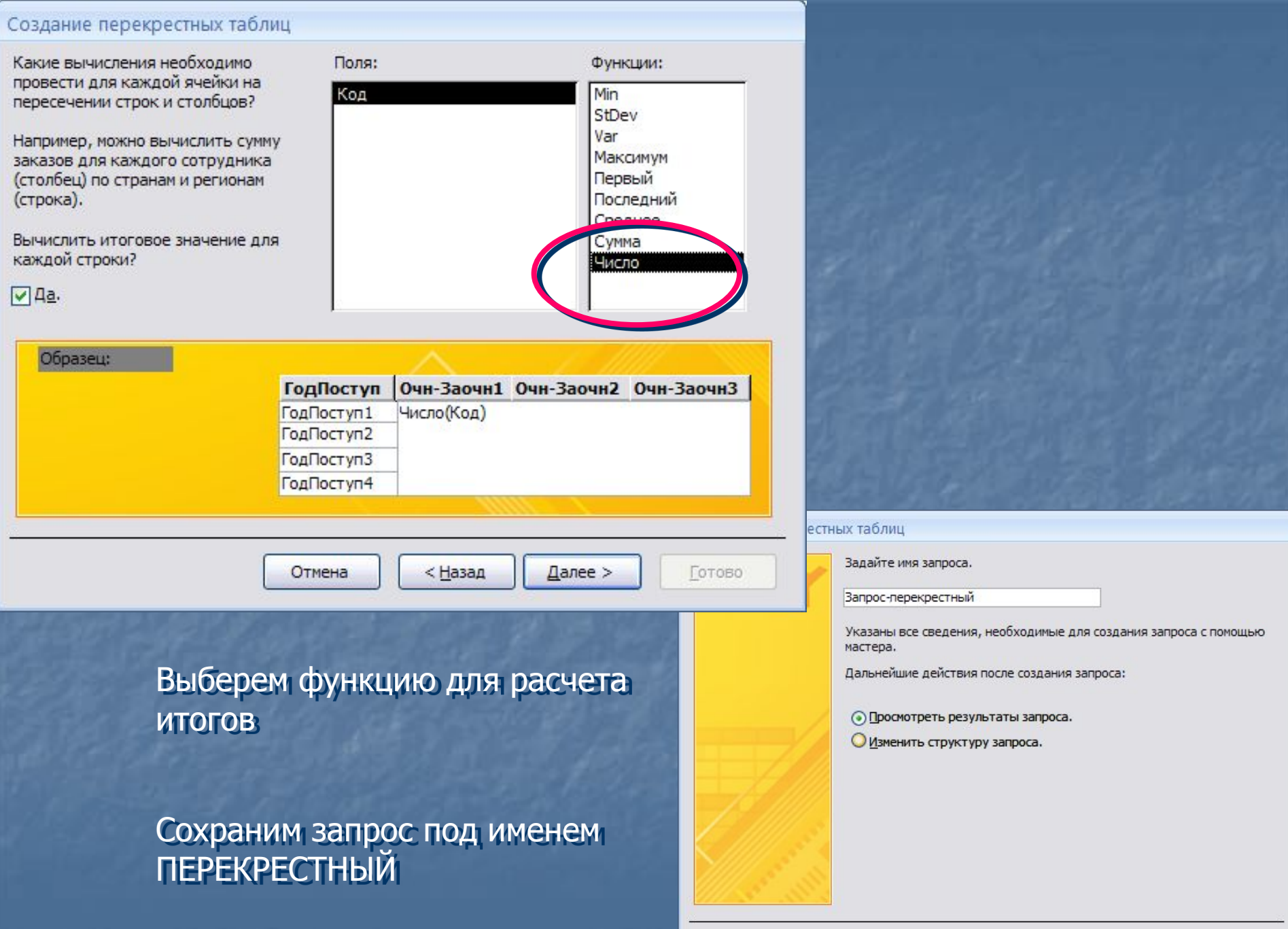

 $<$  Назад

Отмена

 $\mathcal{L}$ anee >

 $I$ 

### Перекрестная таблица

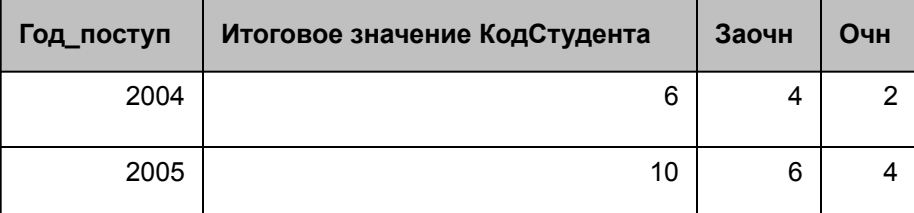

Такая таблица нагляднее, особенно при большом количестве данных

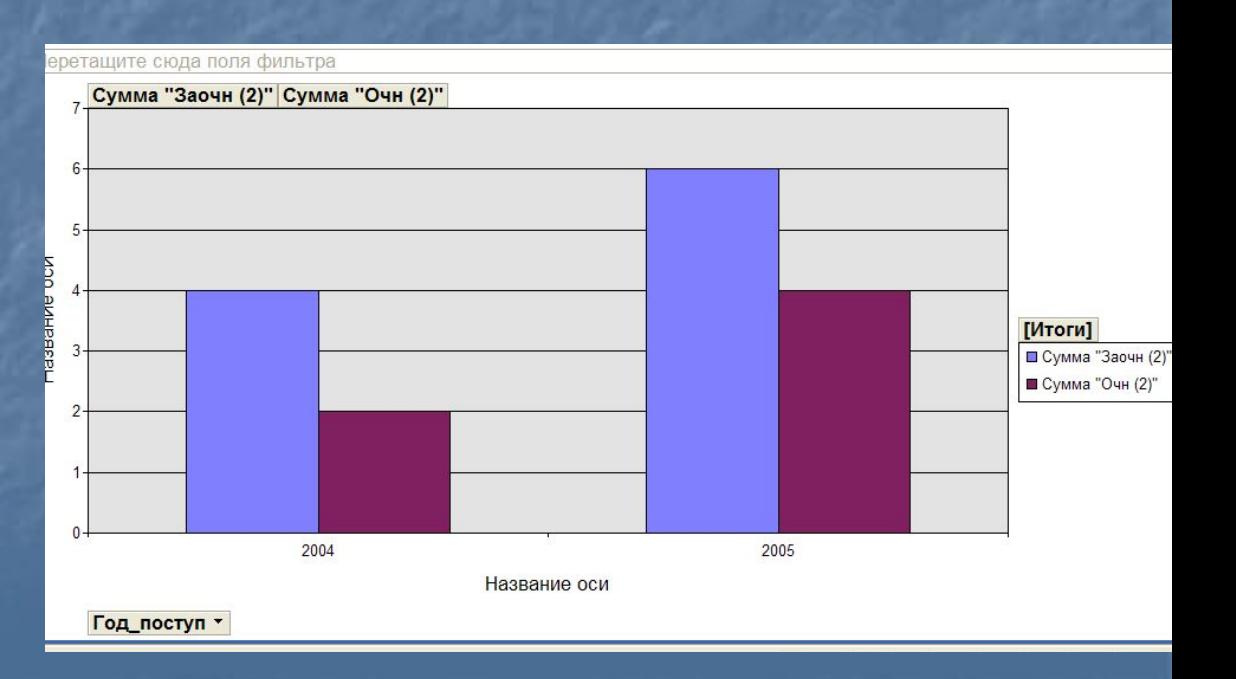

Можно посмотреть запрос и в виде диаграммы

#### Последний шаг: создание отчетов Создадим отчет «Список студентов по группам» (каждая группа на отдельном листе) Создание отчетов

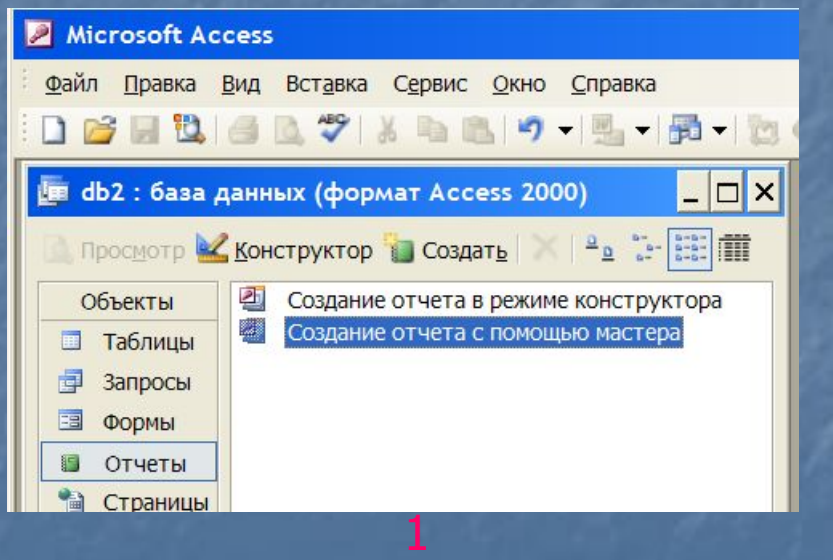

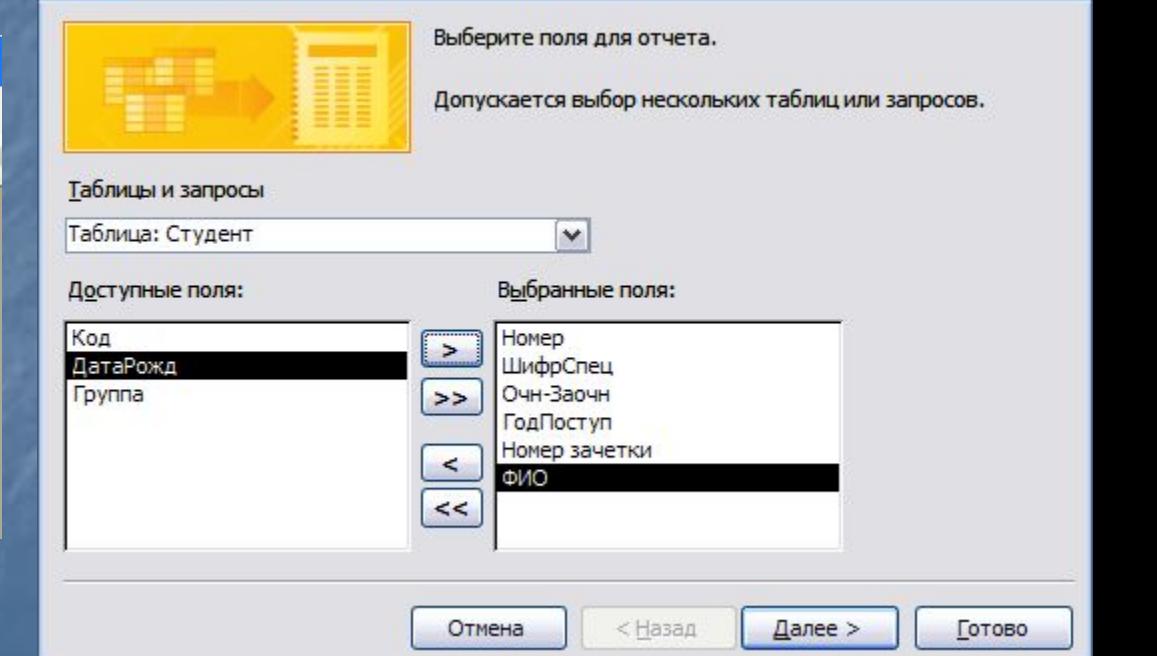

2 выберем нужные поля из 2-х таблиц

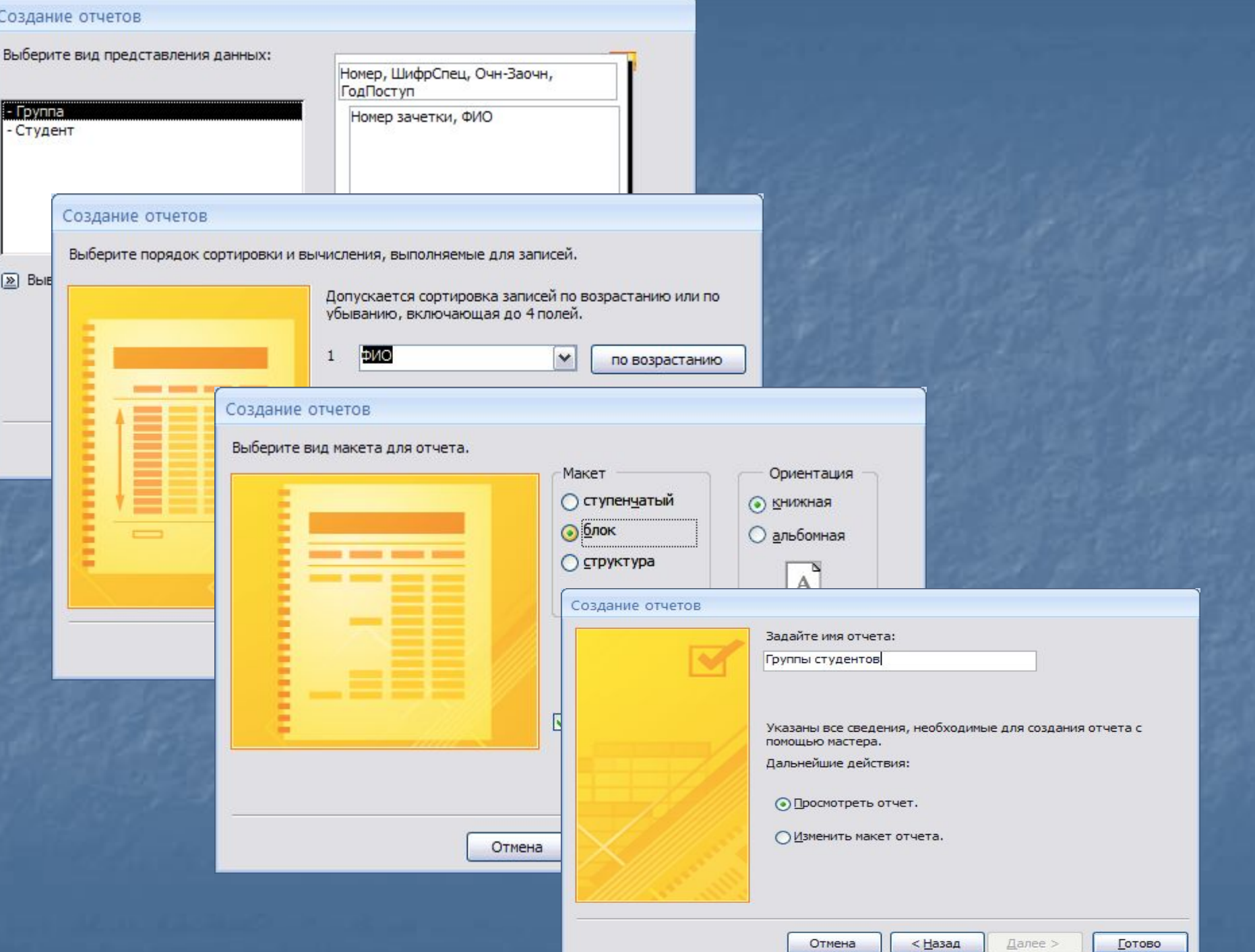

### Макет отчета: можно исправить заголовки и ширину столбцов

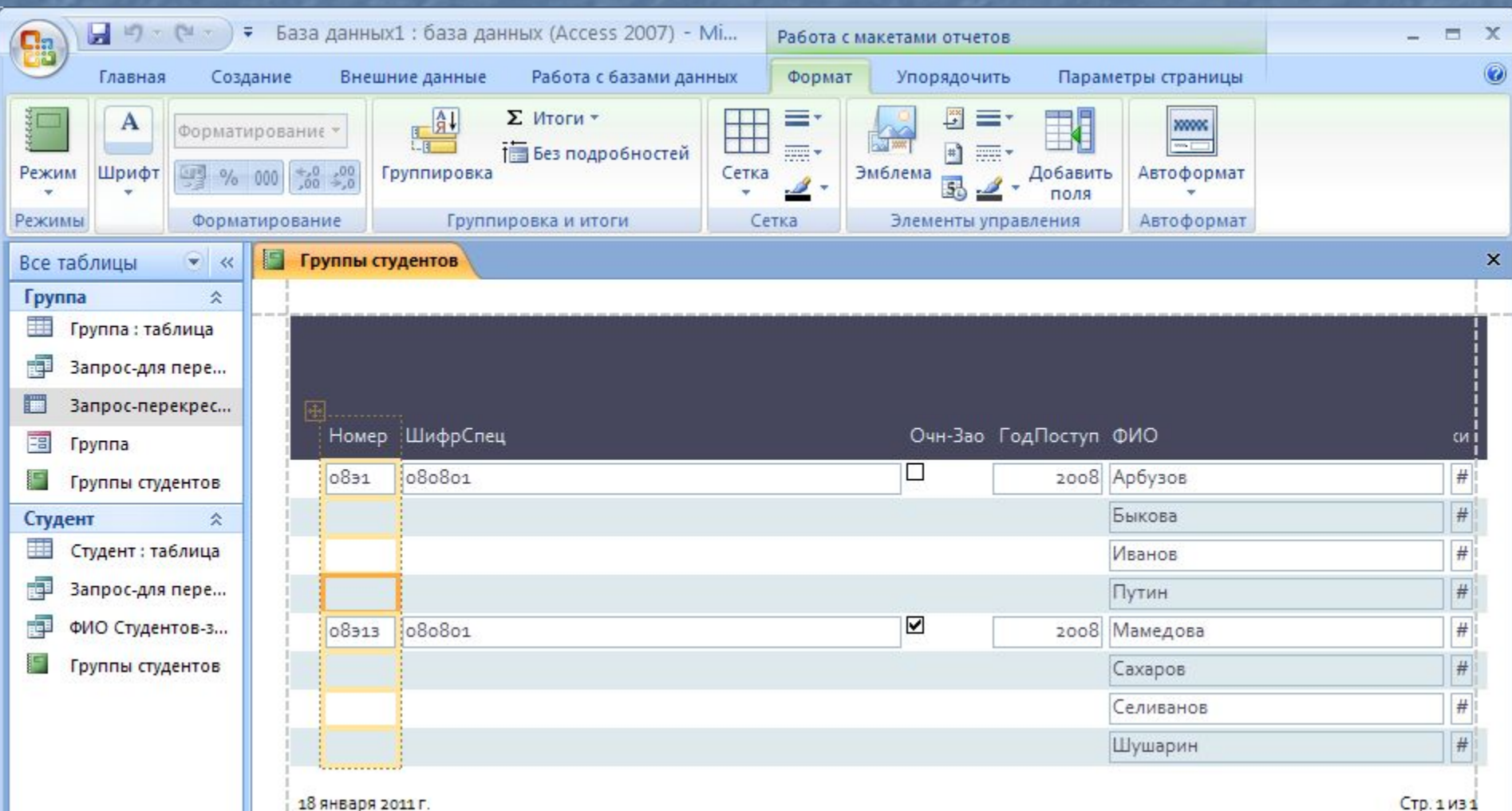

### Режимы отчета

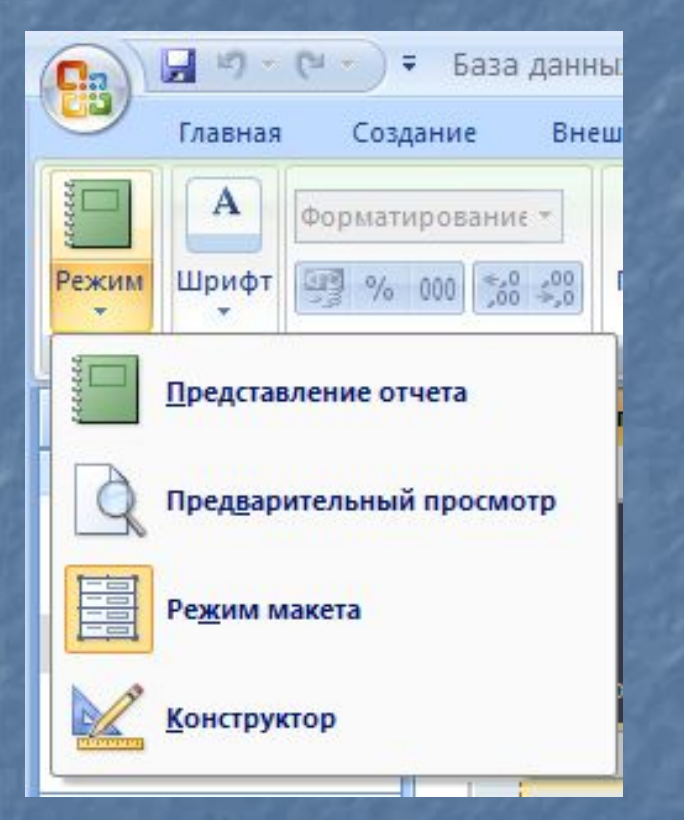

Предварительный просмотр – как на бумаге Макет – для дизайна ■ Конструктор – наиболее полная настройка макета

## Отчет в режиме предварительного просмотра

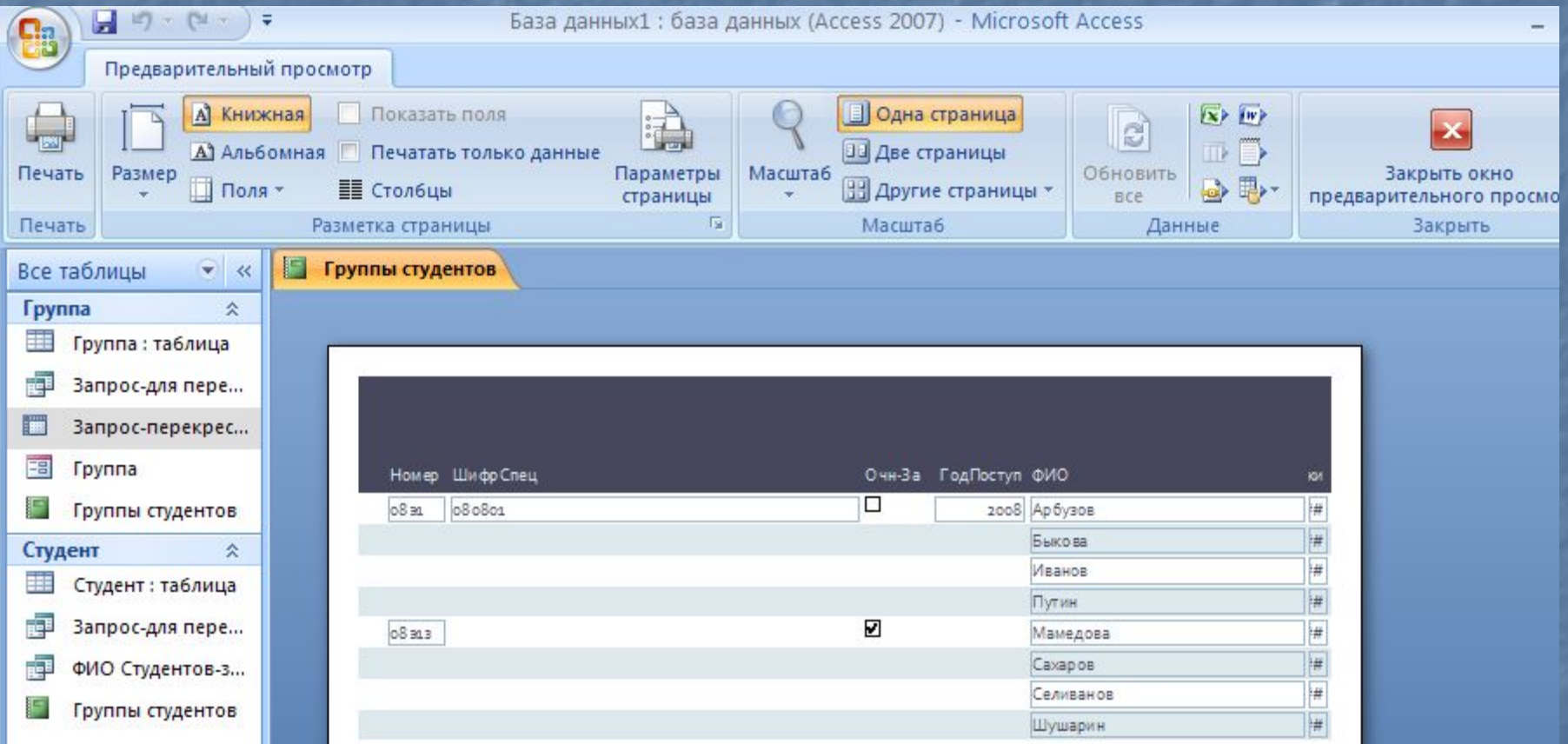

Явно требуется доработка: разделить на листы по группам, убрать ненужные рамки, подобрать шрифт и заголовки

# Режим конструктора отчетов: изучите по методичке

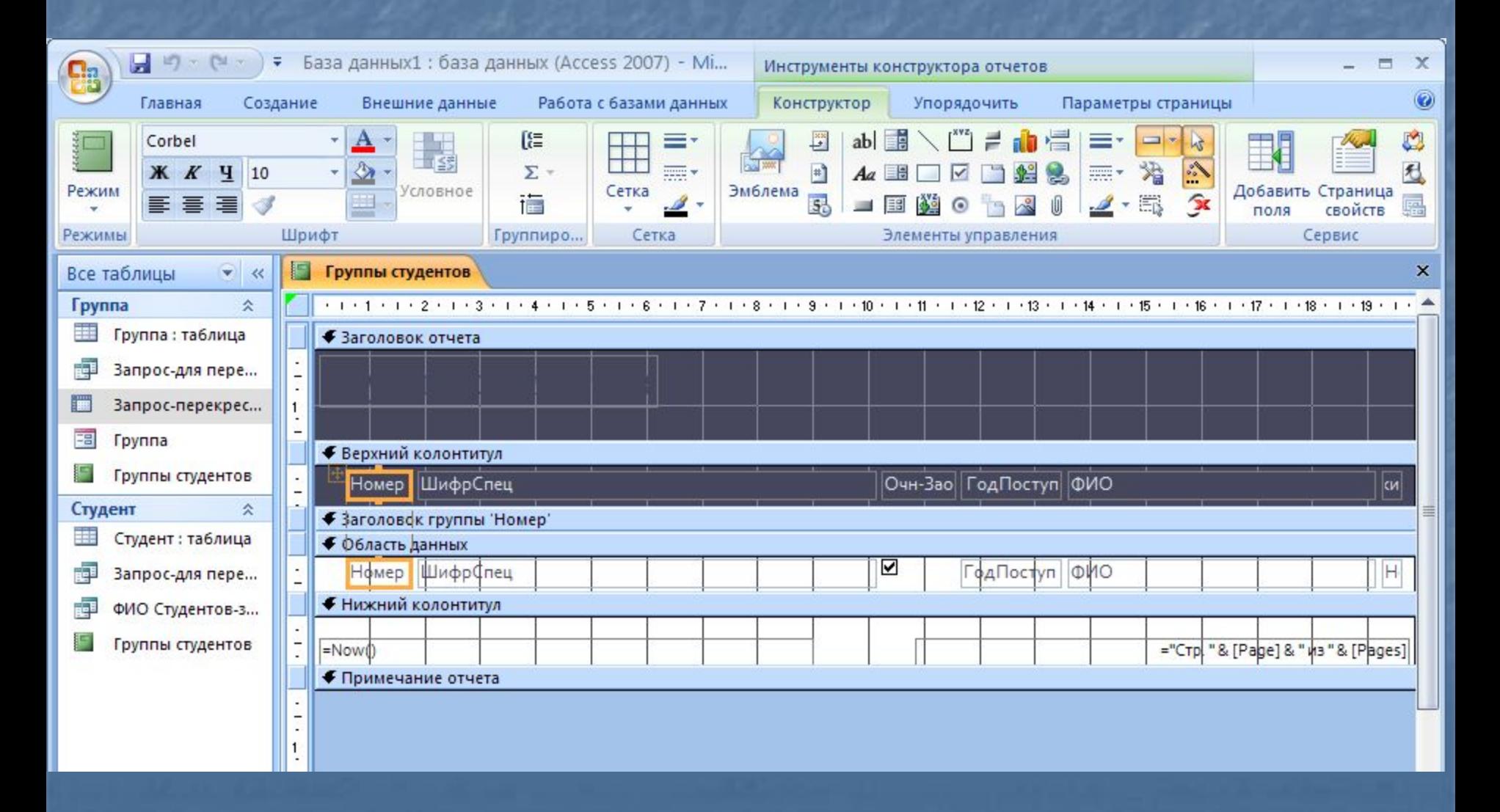

### На этом сегодняшние работы закончены

 $\blacksquare$  4 контрольные работы – это разработка БД по Вашему индивидуальному заданию и тесты **• Кроме того, что рассмотрено сегодня, дома** самостоятельно изучите ВСЕ команды SQL ■ Все вопросы – на форуме HTTP://study.pgta.ru и на консультациях в а.248 **• УСПЕХОВ!!!** 

> *Доцент каф. Информатика Шигина Нина Александровна*